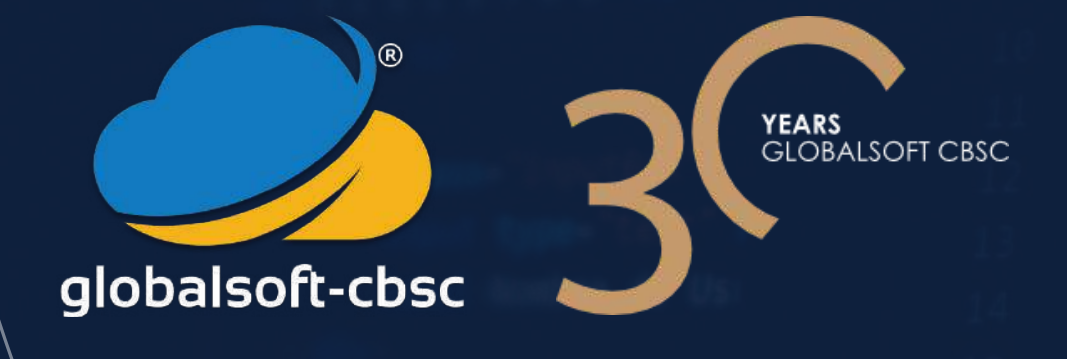

# **M A N U A L D E S U B M I S S Ã O D O S M A P A S D O F E C H O D E C O N T A S**

# MAPAS DO SISAL

- Relação Nominal dos Responsáveis
- Alterações Orçamentais da Despesa
- Alterações Orçamentais da Receita
- Ata da Reunião de Aprovação das Contas pelo Órgão Competente
- Ata de Reunião de Apreciação das Contas pelo Órgão Competente
- Balancete Analítico da Contabilidade Orçamental e Financeira (mês 13)
- Balancete Analítico da Contabilidade Orçamental e Financeira (mês 14)
- Caracterização da Entidade
- Contratação Administrativa Situação dos Contratos
- Correspondência entre o Plano de Contas Local e Plano de Contas Central
- Delegação de Competências do Município
- Demonstração de Desempenho Orçamental
- Demonstração de Execução Orçamental da Despesa
- Demonstração de Execução Orçamental da Receita
- Dívida Total
- Dívidas a Terceiros por Antiguidade de Saldos
- Encargos Contratuais
- Mapa de Empréstimos
- Relatório e Parecer do Orgão de Fiscalização
- Responsáveis pelas Demonstrações Orçamentais
- Síntese das Reconciliações Bancárias
- Transferência de Competências de Órgãos do Estado
- Transferências e Subsídios Concedidos
- Transferências e Subsídios Recebidos
- Alterações ao Plano Plurianual de Investimentos

# MAPAS DO SISAL

- Anexo às Demonstrações Orçamentais:
- 1 Alterações orçamentais da receita;
- 2 Alterações orçamentais da despesa;
- 3 Alterações ao plano plurianual de investimentos;
- 4 Operações de tesouraria;
- 5 Contratação administrativa:
- 5.1 Situação dos contratos;
- 5.2 Adjudicações por tipo de procedimento;
- 6 Transferências e subsídios:
- 6.1 Transferências e subsídios concedidos;
- 6.2 Transferências e subsídios recebidos;
- 7 Outras divulgações.
- Certidões ou extratos dos saldos bancários reportados ao fim do exercício e dos juros obtidos no exercício
- Contratação Administrativa Adjudicações por Tipo de Procedimento
- Demonstração de Execução do Plano Plurianual de Investimentos
- Divulgação do Inventário de Património
- Mapa de Acumulação de Funções
- Plano Plurianual de Investimentos
- Orçamento e Plano Orçamental Plurianual
- Reconciliações Bancárias
- Relatório Anual do Órgão de gestão ou de Administração / Relatório de Atividades e Contas
- Relatório do Governo Societário (Regime Jurídico do Setor Público Empresarial)

# 1º Passo

Na Plataforma Frecloud selecione "Prestação de Contas" e depois "Mapas Tribunal de Contas", tal como ilustra a figura.

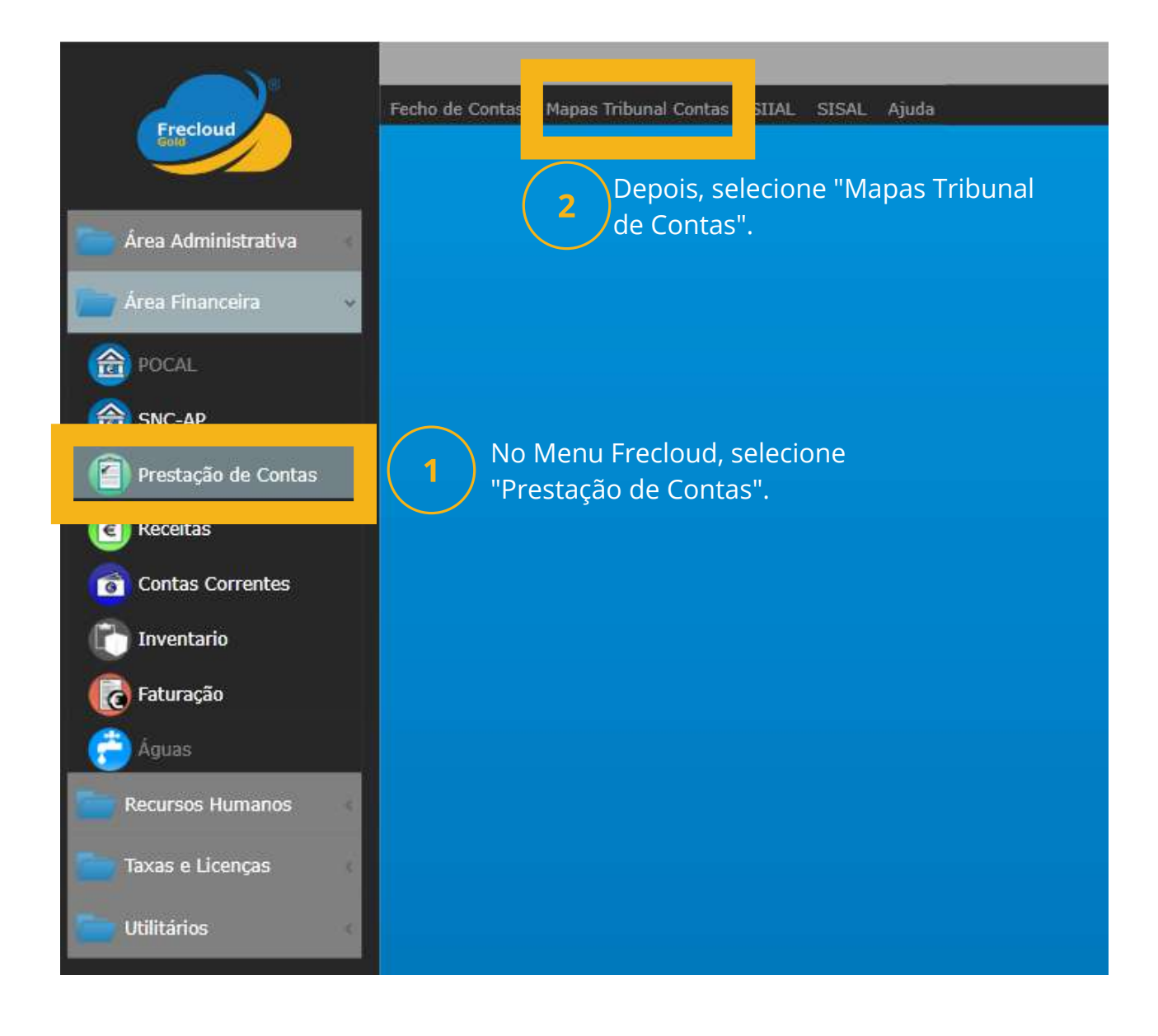

#### 2º Passo

Deve submeter o ficheiro **XML** quando estiver disponível. Nos outros casos terá de submeter o ficheiro **PDF** e **EXEL**.

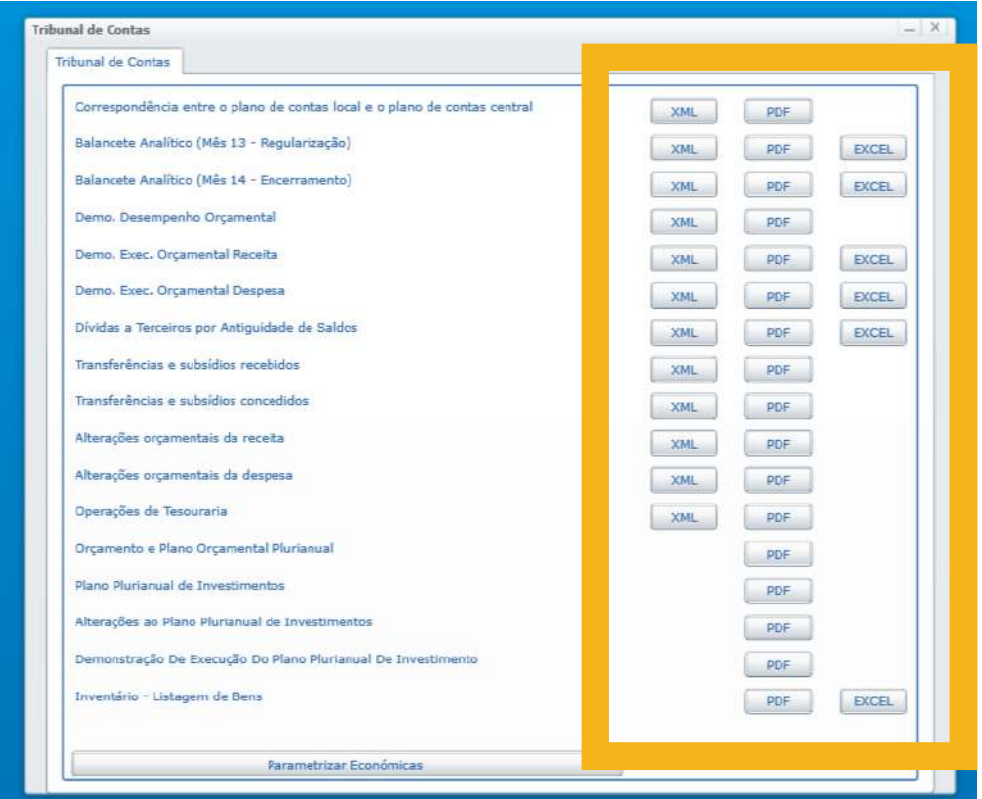

#### Em caso de erro

Antes de submeter os ficheiros é necessário gerar o Balancete Analítico no período 13. Para isso vá ao separador SISAL e depois clique em Balancete Analítico.

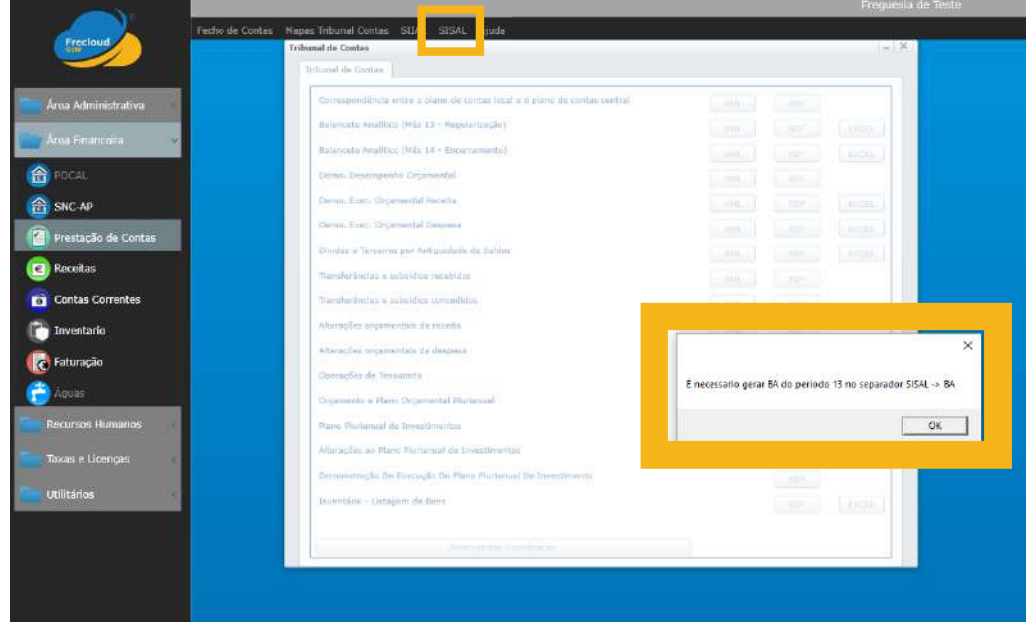

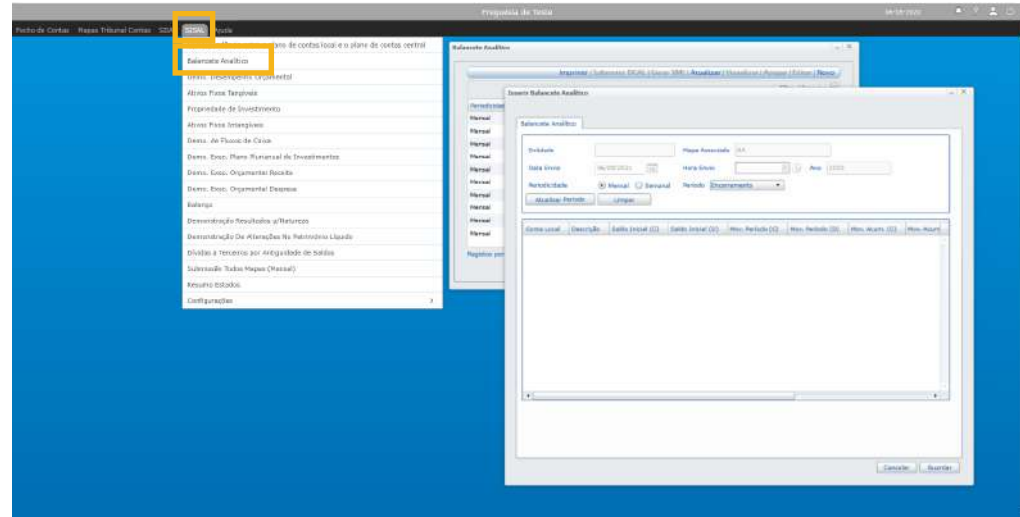

#### Serviços de Consultoria Pública e Assessoria

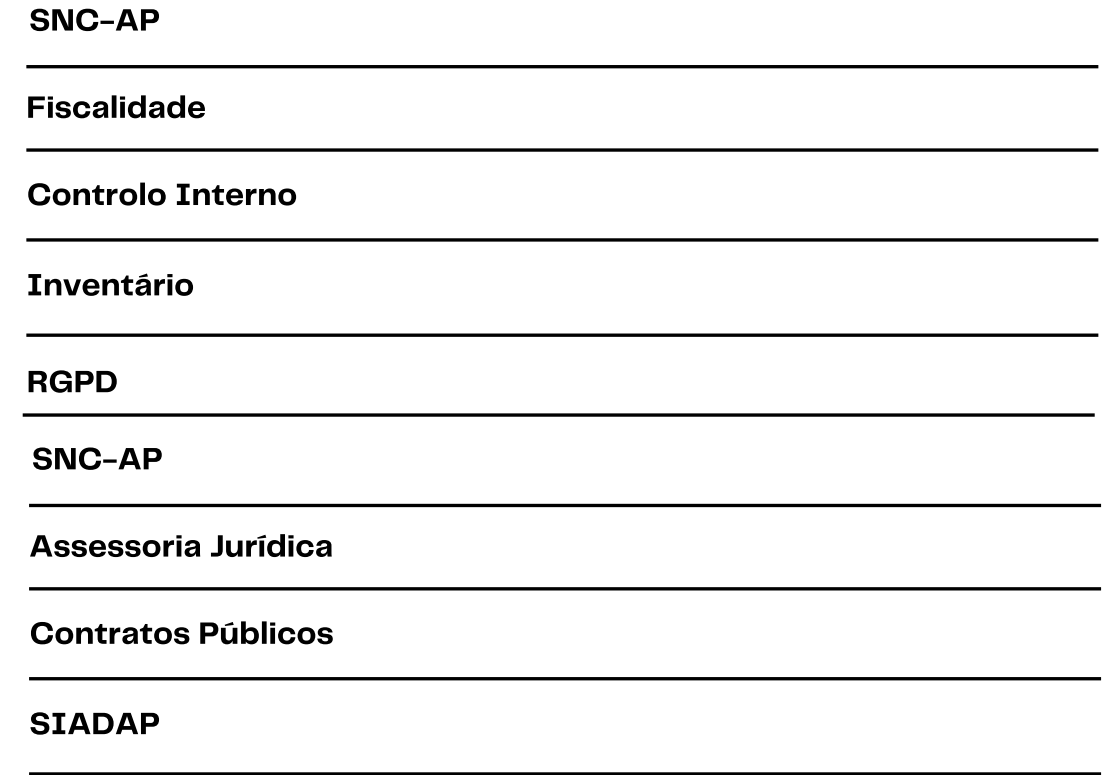

Regulamentos e Taxas e Licenças

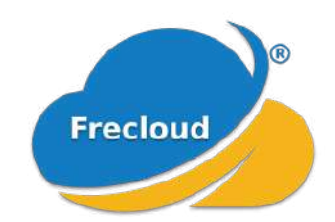

A Frecloud é uma solução em Cloud desenvolvida para suportar as tarefas administrativas e contabilísticas das juntas de freguesia.

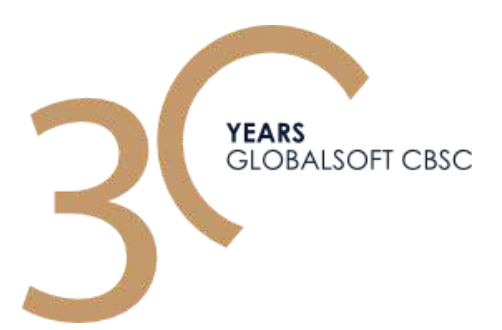

**SEDE - BRAGA** Rua da Boucinha, 6 4700-760 – Braga, Portugal www.globalsoft.pt geral@globalsoft.pt

**LISBOA** Rua António Aleixo, 4 R/C Dto 2625-396 Forte da Casa, Portugal [lisboa@globalsoft.pt](mailto:lisboa@globalsoft.pt)

**PONTA DELGADA** Rua José Bensaúde, 25 9500-209 Ponta Delgada, São Miguel – Açores

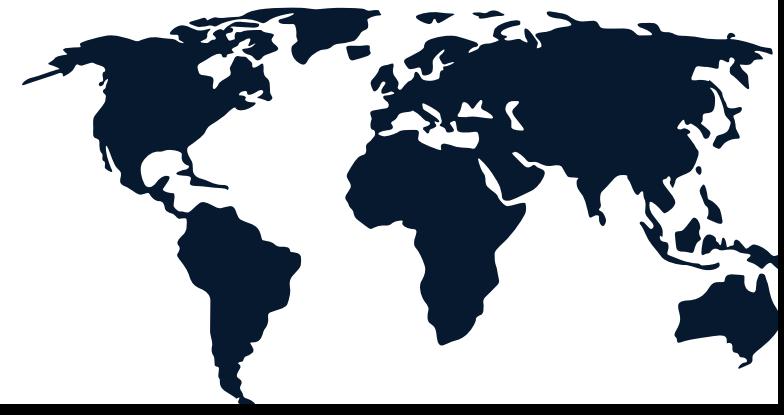

[acores@globalsoft.pt](mailto:acores@globalsoft.pt)

**Portugal | Moçambique | Cabo Verde Angola | América Latina**

# **30 ANOS 3 CONTINENTES**